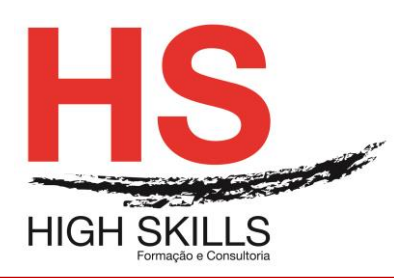

# **Linux Basic Administration**

## **Objetivos Gerais**

Este Curso é dirigido a todos os que pretendem tornar-se profissionais em Linux, e pretende dotar os participantes dos conhecimentos técnicos e experiência nas tarefas de administração mais básicas em sistemas Linux.

### **Objetivos Específicos**

No final do Curso os formandos ficaram aptos a:

Conhecer, instalar, aplicar e administrar o Sistema Operativo Linux.

### **Destinatários**

Este Curso destina-se a todos os profissionais que necessitem conhecer, instalar e administrar o Sistema Operativo Linux.

### **Carga Horária**

35 Horas

## **Conteúdo Programático**

## **Módulo I - Getting Started**

- $\triangleright$  Starting with Linux
	- Understanding What Linux Is
	- Understanding How Linux Differs from Other Operating Systems
	- Exploring Linux History
		- o Free-flowing UNIX culture at Bell Labs
		- o Commercialized UNIX
			- **Berkeley Software Distribution arrives**
			- **UNIX Laboratory and commercialization**
		- o GNU transitions UNIX to freedom
		- o BSD loses some steam
		- $\circ$  Linus builds the missing piece
		- o OSI open source definition
	- Understanding How Linux Distributions Emerged
		- o Choosing a Red Hat distribution
			- **Using Red Hat Enterprise Linux**
			- **Using Fedora**
		- o Choosing Ubuntu or another Debian distribution
	- Finding Professional Opportunities with Linux Today
		- o Understanding how companies make money with Linux

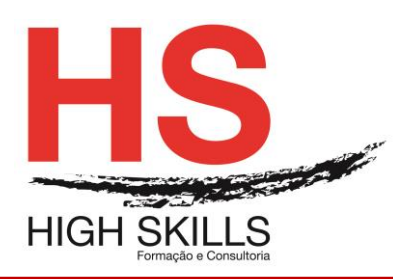

- o Becoming Red Hat Certified
	- RHCSA topics
	- RHCE topics
- Summary
- $\triangleright$  Creating the Perfect Linux Desktop
	- Understanding Linux Desktop Technology
	- Starting with the Fedora GNOME Desktop Live CD
	- Using the GNOME 3 Desktop
		- o After the computer boots up
			- Navigating with the mouse
			- Navigating with the keyboard
		- o Setting up the GNOME 3 desktop
		- o Extending the GNOME 3 desktop
			- **Using GNOME shell extensions**
			- Using the GNOME Tweak Tool
		- o Starting with desktop applications
			- **Managing files and folders with Nautilus**
			- **Installing and managing additional software**
			- Playing music with Rhythmbox
		- o Stopping the GNOME 3 desktop
	- Using the GNOME 2 Desktop
		- o Using the Metacity window manager
		- o Changing GNOME appearance
		- o Using the GNOME panels
			- **Using the Applications and System menus**
			- Adding an applet
			- Adding another panel
			- Adding an application launcher
			- Adding a drawer
			- Changing panel properties
		- o 3D effects with AIGLX
	- Summary
	- Exercises

# **Módulo II - Becoming a Linux Power User**

- $\triangleright$  Using the Shell
	- About Shells and Terminal Windows
		- o Using the shell prompt
		- o Using a terminal window
		- o Using virtual consoles
		- Choosing Your Shell
	- Running Commands
		- o Understanding command syntax

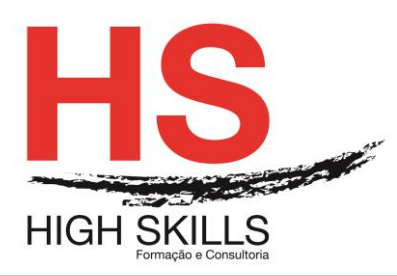

- o Locating commands
- Recalling Commands Using Command History
	- o Command-line editing
	- o Command-line completion
	- o Command-line recall
- Connecting and Expanding Commands
	- o Piping between commands
	- o Sequential commands
	- o Background commands
	- o Expanding commands
	- o Expanding arithmetic expressions
	- o Expanding variables
- Using Shell Variables
	- o Creating and using aliases
	- o Exiting the shell
- Creating Your Shell Environment
	- o Configuring your shell
	- o Setting your prompt
	- o Adding environment variables
- Getting Information About Commands
- Summary
- Exercises
- $\triangleright$  Moving Around the Filesystem
	- Using Basic Filesystem Commands
		- Using Metacharacters and Operators
			- o Using fi le-matching metacharacters
			- o Using fi le-redirection metacharacters
			- o Using brace expansion characters
	- Listing Files and Directories
	- Understanding File Permissions and Ownership
		- o Changing permissions with chmod (numbers)
		- o Changing permissions with chmod (letters)
		- o Setting default fi le permission with umask
		- $\circ$  Changing file ownership
	- Moving, Copying, and Removing Files
	- Summary
	- Exercises
- $\triangleright$  Working with Text Files
	- Editing Files with vim and vi
		- o Starting with vi
			- Adding text
			- **Moving around in the text**
			- Deleting, copying, and changing text

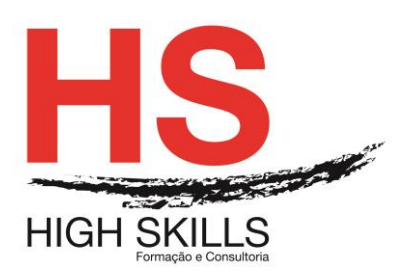

- Pasting (putting) text
- Repeating commands
- **Exiting vi**
- $\circ$  Skipping around in the fi le
- o Searching for text
- o Using ex mode
- o Learning more about vi and vim
- Finding Files
	- o Using locate to find fi les by name
	- o Searching for files with find
		- Finding files by name
		- Finding files by size
		- **Finding files by user**
		- Finding files by permission
		- Finding files by date and time
		- Using not and or when finding files
		- Finding files and executing commands
	- $\circ$  Searching in fi les with grep
- Summary
- Exercises
- Managing Running Processes
	- Understanding Processes
	- Listing Processes
		- o Listing processes with ps
		- o Listing and changing processes with top
		- o Listing processes with System Monitor
	- Managing Background and Foreground Processes
		- o Starting background processes
		- o Using foreground and background commands
	- Killing and Renicing Processes
		- o Killing processes with kill and killall
			- **Using kill to signal processes by PID**
			- **Using killall to signal processes by name**
		- $\circ$  Setting processor priority with nice and renice
	- Summary
	- Exercises
- Writing Simple Shell Scripts
	- Understanding Shell Scripts
		- o Executing and debugging shell scripts
			- o Understanding shell variables
				- **Special shell positional parameters**
				- Reading in parameters
				- Parameter expansion in bash

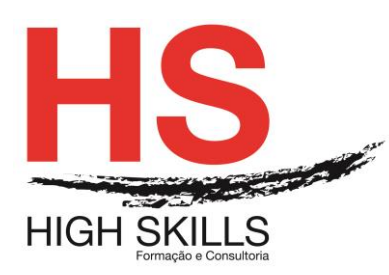

- o Performing arithmetic in shell scripts
- o Using programming constructs in shell scripts
	- The "if then" statements
		- The case command
		- The "for do" loop
	- The "while do" and "until do" loops
- o Trying some useful text manipulation programs
	- The general regular expression parser
	- Remove sections of lines of text (cut)
	- Translate or delete characters (tr)
	- The stream editor (sed)
- o Using simple shell scripts
	- Telephone list
	- **Backup script**
- Summary
- Exercises

# **Módulo III - Becoming a Linux System Administrator**

- > Learning System Administration
	- Understanding System Administration
	- Using Graphical Administration Tools
	- Using the root User Account
		- o Becoming root from the shell (su command)
		- o Allowing administrative access via the GUI
		- o Gaining administrative access with sudo
	- Exploring Administrative Commands, Configuration Files, and Log Files
		- o Administrative commands
		- $\circ$  Administrative configuration fi les
		- o Administrative log files
	- Using Other Administrative Accounts
	- Checking and Configuring Hardware
		- o Checking your hardware
		- o Managing removable hardware
		- o Working with loadable modules
			- Listing loaded modules
			- **Loading modules**
			- Removing modules
	- Summary
	- Exercises
- $\triangleright$  Installing Linux
	- Choosing a Computer
	- Installing Fedora from a Live CD
	- Installing Red Hat Enterprise Linux from Installation Media

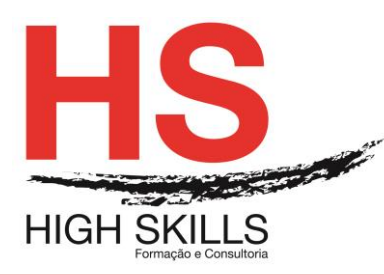

- Installing Linux in the Enterprise
- Exploring Common Installation Topics
	- o Upgrading or installing from scratch
	- o Dual booting
	- $\circ$  Installing Linux to run virtually
	- o Using installation boot options
		- Boot options for disabling features
		- **Boot options for video problems**
		- **Boot options for special installation types**
		- Boot options for kickstarts and remote repositories
		- **Miscellaneous boot options**
	- o Using specialized storage
	- o Partitioning hard drives
		- **Understanding different partition types**
		- **Partitioning during Fedora installation**
		- **Reasons for different partitioning schemes**
		- Tips for creating partitions
	- o Using the GRUB boot loader
		- Using GRUB Legacy (version 1)
		- Using GRUB 2
- Summary
- Exercises
- ▶ Getting and Managing Software
	- Managing Software with PackageKit
		- o Enabling repositories and getting updates
		- o Searching for packages
		- o Installing and removing packages
		- o Going beyond PackageKit
	- Understanding Linux RPM Software Packaging
		- o Understanding RPM packaging
			- What is in an RPM?
			- Where do RPMs come from?
			- **Installing RPMs**
	- Managing RPM Packages with YUM
		- o Understanding how yum works
			- Checking /etc/yum conf
			- Checking /etc/sysconfi g/rhn/up2date (RHEL only)
			- Checking /etc/yum repos d/\* repo fi les
			- Downloading RPM packages and metadata from a YUM repository
			- **RPM packages installed to Linux fi le system**
			- Store YUM repository metadata to local RPM database
		- o Using YUM with third-party software repositories
		- o Managing software with the YUM command
			- Searching for packages

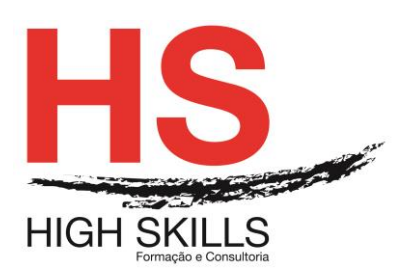

- Installing and removing packages
- **Updating packages**
- **Updating groups of packages**
- Maintaining your RPM package database and cache
- Downloading RPMs from a yum repository
- Installing, Querying, and Verifying Software with the rpm Command
	- o Installing and removing packages with rpm
	- o Querying rpm information
	- o Verifying RPM packages
- Managing Software in the Enterprise
- Summary
- Exercises

## **▶ Managing User Accounts**

- Creating User Accounts
	- o Adding users with useradd
	- o Setting user defaults
	- o Modifying users with usermod
	- o Deleting users with userdel
- Understanding Group Accounts
	- o Using group accounts
	- o Creating group accounts
- Managing Users in the Enterprise
	- o Setting permissions with Access Control Lists
		- Setting ACLs with setfacl
		- **Setting default ACLs**
		- Enabling ACLs
	- o Adding directories for users to collaborate
		- Creating group collaboration directories (set GID bit)
		- Creating restricted deletion directories (sticky bit)
- Centralizing User Accounts
	- o Using the Authentication Confi guration window
- Summary
- Exercises
- $\triangleright$  Managing Disks and Filesystems
	- Understanding Disk Storage
	- Partitioning Hard Disks
		- o Viewing disk partitions
		- o Creating a single-partition disk
		- o Creating a multiple-partition disk
		- Using Logical Volume Management Partitions
			- o Checking an existing LVM
			- o Creating LVM logical volumes
			- o Growing LVM logical volumes

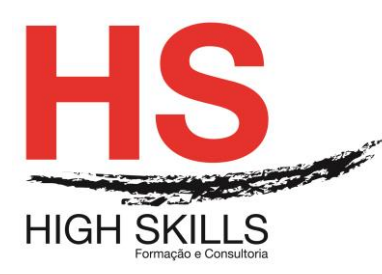

- Mounting Filesystems
- Supported fi lesystems
	- o Enabling swap areas
	- o Disabling swap area
	- o Using the fstab file to define mountable fi le systems
	- o Using the mount command to mount fi le systems
	- o Mounting a disk image in loopback
	- o Using the umount command
- Using the mkfs Command to Create a Filesystem
- **Summary**
- Exercises